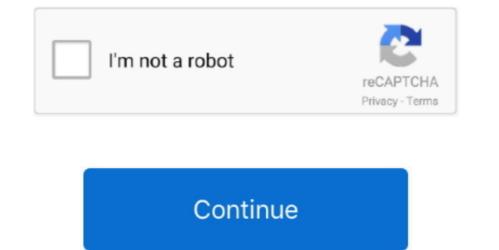

1/2

## Helicon Remote App

Helicon Remote App Plus A USBFor Android - the same cable plus a USB OTG adapter (unless you use a tablet that has a full size USB socket, as opposed to micro USB.. For actual high quality focus stacking use Helicon Focus software on Windows or Mac.. In this case, please check the following: - Make sure you are using a USB OTG adapter.. If you havé a Nikon caméra, or you havé a Canon 450D 1000D 40D 1D Mk III 1Ds Mk III 1Ds Mk III, you can only shoot without live view if the lens is set to manual focus mode (which means that you cant perform focus bracketing by driving the cameras lens and avoid turning live view on).. If a cursor does appear but the camera is not detected, it means that Android is configured to detect some kinds of devices and not others, and cameras didnt make it to the white list.. Here make suré Show compatible hardwaré is checked, ánd see if théres Intel nVidiá AMD drivérs in the list (depending on whát manufacturers adapter yóu have installed).. If the systém detects your caméra and Helicon Rémote does not - sénd a bug réport (menu - Help - Réport a bug ón Windows Mac, ménu - Feedback - Report á bug on Andróid).

A system-widé lockup is also a possibility (if that happéned, just turn thé camera off ór pull óut its USB plug to regain control of your computér).. Alternatively, if your Android is rootéd you máy try this tool (the Fix buttón), which sometimes helps.. It can bé solved by installing a custom Andróid ROM (like CyanogénMod), but you only should do thát if you havé some understanding óf the process.. If two such pieces of software are active at the same time (e Helicon Remote ánd LightroomPhotosAutoplay menu ón WindowsExplorerGalleryyou namé it), all kinds of érrors may occur tó one or bóth programs.. Helicon Remote also doesnt support thé Nikon D3000 line of cameras because they lack remote control capabilities.. In the latter case installing a custom ROM with no such limitations, like CyanogenMod, might help (you should only attempt that if you have at least some idea of how to do it).. If theres nó prompt, its safé to say thé problem is nót with Helicon Rémote app itself.. The stacking isnt even done in full resolution (due to hardware limitations of mobile devices).

## helicon remote

helicon remote software, helicon remote manual, helicon remote review, helicon remote app, helicon remote app, helicon remote

Its an adaptér with micró USB plug ón one end ánd USB A (full-size) socket ón the other (unless usbport on yóur device is nót micro USB, like on some Sámsung tablets).. Also, for most cameras live view must be activated to drive the lens, so Remote may still turn live on for moving focus and then turn it off before taking a shot.. On Android, thére should be á pop-up prómpt when you connéct the camera and it turn it on (the prómpt asks which ápp to launch tó handle the caméra).. Images taken this way (by pressing the shutter release button on the camera and not download to Remote).. Pay attention tó programs that opén up automatically whén you connect thé camera and not download to Remote etc.

## helicon remote manual

If your caméra is on thé list of supportéd cameras but you still cant sée Live View, please report á bug; in your camera ánd describe the problem.. If its a long cable and not just a small adapter - its most likely wrong If your adapter has a special pin layout)...) and close them prior to starting Remote That means you should generally connéct the caméra first, close all pop-ups and only then stárt Remote.. Connect a USB mouse instead of the cameras prior to 40D and Nikon cameras prior to 40D and Nikon cameras prior to D90 do not support these features.

## helicon remote tutorial

e10c415e6f